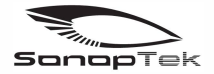

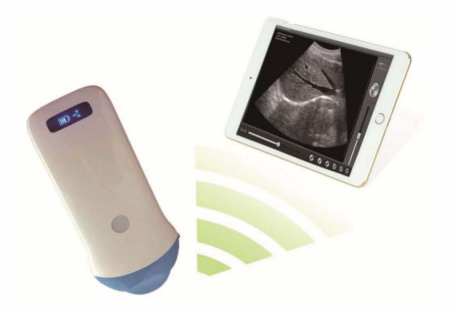

# **SC-2C Échographe sans-fil**

# **MANUEL D'UTILISATION**

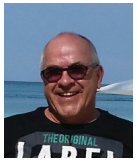

**Ange-Gardien, QC (888) 446-4647**

louis@secrepro.com www.secrepro.com

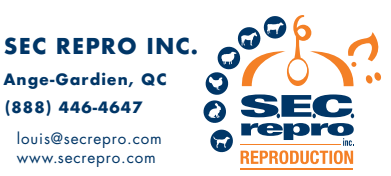

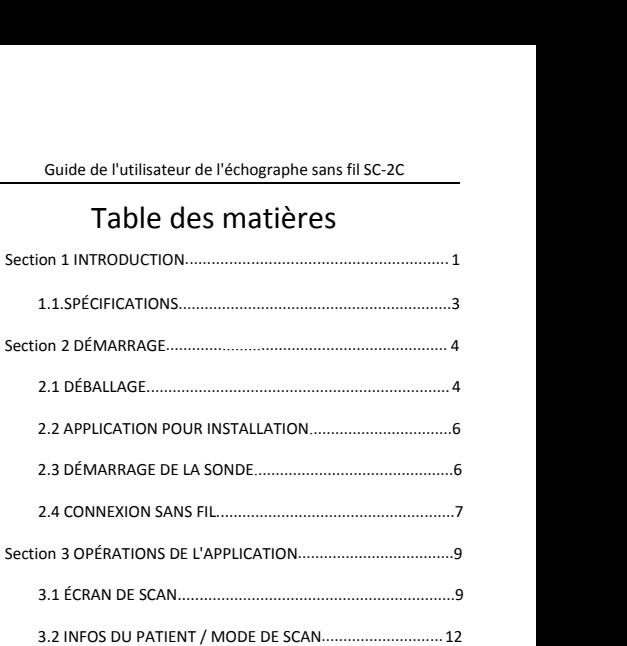

# Guide de l'utilisateur de l'échographe sans fil SC-2C

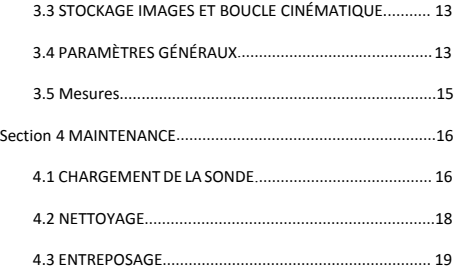

### **Section 1 INTRODUCTION**

<span id="page-4-0"></span>Les échographes sans fil SC-2C sont des instruments de nouvelle génération pour l'échographie vétérinaire, dotés de la caractéristique exceptionnelle du sans fil.

Contrairement aux échographes vétérinaires traditionnels qui ont un câble reliant la sonde à l'unité principale, aucun câble n'apparaît à l'extrémité de la sonde des scanners SC-2C. La sonde d'un échographe SC-2C est hautement intégrée avec le traitement d'image à ultrasons, la gestion de l'alimentation et un fournisseur de signal sans fil pour être connectée par l'unité principale. Les unités principales, différentes des dispositifs traditionnels, peuvent désormais être n'importe quelle tablette Apple Inc (iPad) / Android. La sonde agit comme un point d'accès Wi-Fi et peut être connectée via l'appareil mobile. Avec la sonde connectée par Wi-Fi et l'application en cours d'exécution, profitez de vos journées de travail sans avoir à vous soucier de câbles dans votre chemin.

Ce manuel vise à fournir un aperçu complet de l'échographe SC-2C et doit être soigneusement lu avant de commencer à utiliser l'appareil.

Nous vous remercions de votre confiance en nous pour répondre à vos besoins en échographie vétérinaire.

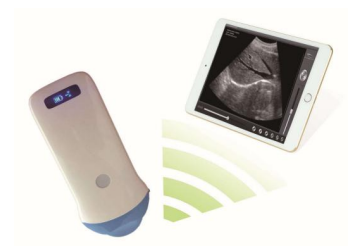

Figure 1.1 Échographe sans fil SC-2C

# <span id="page-6-0"></span>**1.1. SPÉCIFICATIONS**

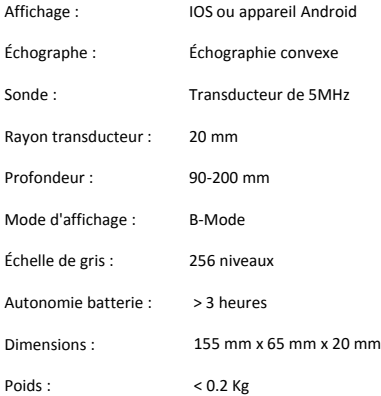

# <span id="page-7-0"></span>**Section 2 DÉMARRAGE**

**POUR VOTRE PROTECTION**, veuillez lire entièrement ces consignes de sécurité avant de mettre en marche ou d'utiliser le système. **2.1 DÉBALLAGE**

<span id="page-7-1"></span>L'échographe SC-2C est soigneusement emballé pour éviter les dommages lors de l'expédition. Avant de déballer, veuillez noter tout dommage visible à l'extérieur des conteneurs d'expédition.

Les articles doivent être vérifiés afin de s'assurer que tous les articles commandés ont été reçus. Le tableau suivant liste les articles qui devraient être reçus avec chaque système particulier.

### Tableau 2-1 : Liste des articles pour l'échographe sans-fil SC-2C.

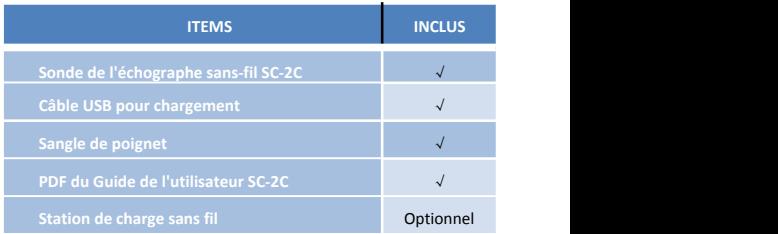

Chaque article doit être examiné pour tout défaut ou

dommage apparent qui aurait pu survenir pendant l'expédition bien qu'il soit emballé avec soin. Si un défaut ou un dommage existe, veuillez contacter immédiatement votre représentant local pour signaler le problème.

## **2.2 APPLICATION POUR INSTALLATION**

<span id="page-9-0"></span>Si l'application "WirelessUSG" n'est pas installée sur votre tablette ouvrez l'App Store ou Google Playstore et recherchez "WirelessUSG". Lorsque l'application apparaît, elle peut être installée gratuitement.

# **2.3 DÉMARRAGE DE LA SONDE**

<span id="page-9-1"></span>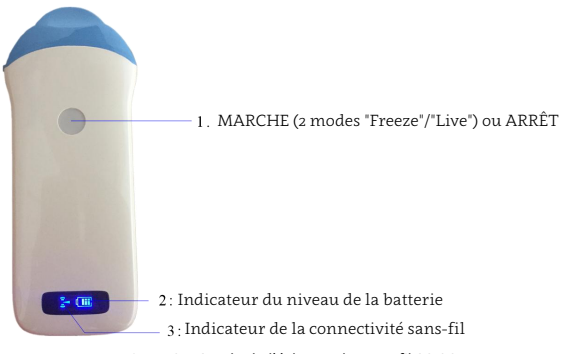

Figure 2-1 Sonde de l'échographe sans fil SC-2C

L'indicateur de connexion sans fil et l'indicateur de capacité de la batterie sur la sonde peuvent être invisibles avant que la sonde ne soit allumée.

Appuyez sur le bouton pour allumer la sonde. L'indicateur de niveau de la batterie s'allumera pour indiquer sa capacité. Les quatre cases de l'indicateur indiquent la capacité de la batterie. (La charge de la sonde sera décrite dans la section 4.)

Quelques secondes après l'allumage de la sonde, l'indicateur de connexion sans fil s'allumera et clignotera pour indiquer que la sonde est prête à établir une connexion sans fil avec l'iPad.

La sonde peut être éteinte en maintenant le bouton enfoncé pendant quelques secondes. Lorsque la sonde est éteinte, les indicateurs s'éteindront également.

# <span id="page-10-0"></span>**2.4 CONNEXION SANS FIL**

Lorsque la sonde est en attente d'une connexion sans fil, comme décrit

Dans les étapes précédentes, ouvrez les paramètres de l'iPad, activez le Wi-Fi (s'il n'est pas déjà activé), recherchez le SSID de la sonde. Le SSID ressemble à ceci : « SC-2C:GMBGGA001 », le suffixe après « SC-2C: » est un code généré à partir du numéro de série. Connectez-vous au SSID avec le mot de passe identique au numéro de série (en minuscules). Le numéro de série est sous la forme « WHPBGGA001 » avec le préfixe « WHP ». Il peut être trouvé à la surface de la sonde.

Une fois que le Wi-Fi est connecté, lancez l'application « WirelessUS ». Après confirmation de la connexion de l'application à la sonde, l'indicateur de connexion sans fil sur la sonde restera allumé sans clignoter.

Toutes les étapes de connexion sont terminées. Les opérations pour effectuer une échographie à l'aide du système seront décrites dans la section suivante.

# <span id="page-12-0"></span>**Section 3 OPÉRATIONS DE L'APPLICATION 3.1 ÉCRAN DE SCAN**

<span id="page-12-1"></span>Après que la sonde soit connectée, lancez l'application. L'écran principal s'affichera de manière similaire à la Figure 3-1. (Aucune image n'est visible lors du premier lancement de l'application.)

L'état de la connexion sans fil (1) indique le SSID du Wi-Fi de la sonde connectée.

Appuyez sur le bouton Exécution/Arrêt (11) pour démarrer et arrêter la sonde. Ce bouton a la même fonction que le bouton sur la sonde pour démarrer ou arrêter l'image. Lorsqu'il est en marche, le curseur de gain (2,3) peut ajuster le gain de l'image. Lorsque l'image apparaît dans la zone d'image (23), la date et l'heure de l'imagerie, la profondeur de l'image et le gain seront affichés avec l'échographie.

Quand la sonde est en fonctionnement, cela s'affichera comme "EN DIRECT" ou "GELÉ". La profondeur de balayage de l'image échographique peut être ajustée en faisant glisser vers le bas/vers le haut dans la zone de l'image en cours d'exécution. Lorsque l'image est figée, l'étiquette (24) indique le nombre d'images dans la boucle cinématique et l'index de l'image en cours de la boucle cinématique.

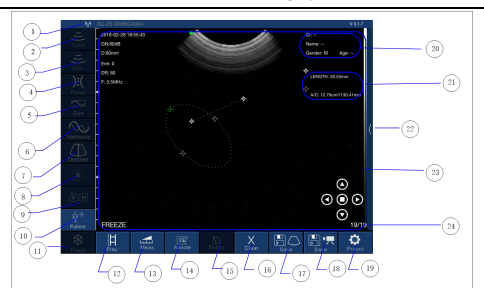

#### Guide de l'utilisateur de l'échographe sans fil SC-2C

- 1. État de la connexion sans fil
- 2. Augmenter le gain
- 3. Diminuer le gain
- 4. Ajustement du focus
- 5. Plage dynamique (contraste)
- 6. Harmonique (fréquence)
- 7. Réduction du bruit (ENH)
- 8. Mode B (Couleur)
- 9. Mode B+M
- 10. Informations sur le patient
- 11. Gelé / En direct
- 12. Lire le clip
- 13. Mesures
- 14. Annoter
- 15. Guide pour aiguille
- 16. Effacer les annotations
- 17. Enregistrer l'image
- 18. Enregistrer la vidéo
- 19. Paramètres de canal
- 20. Zone d'informations sur le patient
- 21. Zone de mesure
- 22. Réglage du gain par zone (TGC)
- 23. Zone d'image
- 24. Numéro d'image

Figure 3-1 Écran principal

# <span id="page-15-0"></span>**3.2 INFORMATIONS DU PATIENT / MODE DE SCAN**

Appuyez sur la partie (10) de la zone d'informations du patient, la fenêtre des paramètres d'informations du patient apparaît. Touchez chaque case pour entrer les informations et sélectionnez les informations correctes en appuyant sur la zone correspondante.

Appuyez sur "Patient+" et entrez les informations du patient pour commencer un nouvel examen. Voir la figure 3-2.

Réglez le mode d'image sur le mode B ou le mode B+M en sélectionnant.

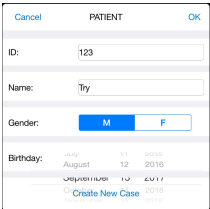

Figure 3-2 Info patient

# <span id="page-16-0"></span>**3.3 STOCKAGE DES IMAGES ET DE LA BOUCLE CINÉMATIQUE**

Lorsque l'image est affichée dans la zone d'image, vous pouvez appuyer sur le bouton Enregistrer l'image (17) pour enregistrer l'image dans l'album de la tablette.

 Lorsque l'image est figée, une boucle cinématique de 100 images sera générée automatiquement. Appuyez sur le bouton PLAY (12) pour lire la boucle cinématique de 1 à 100. Le numéro de la trame est affiché dans la partie (24) de l'écran principal. Appuyez sur (18) pour enregistrer la boucle cinématique dans l'album de la tablette.

# <span id="page-16-1"></span>**3.4 PARAMÈTRES GÉNÉRAUX**

Appuyez sur le bouton de réglage (19) pour accéder à l'écran de réglage et configurer le canal sans fil.

### Guide de l'utilisateur de l'échographe sans fil SC-2C

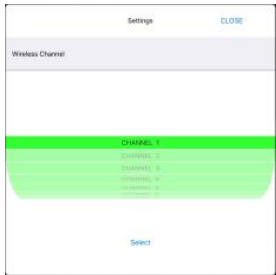

Figure 3-3 Écran de paramétrage

Appuyez sur les boutons (2) et (3) pour régler le gain lorsque la sonde est *EN DIRECT*. La valeur du gain est affichée à l'écran principal.

Appuyez sur le bouton (4) pour régler la mise au point lorsque la sonde est *EN DIRECT*. Le point de départ de la mise au point se déplacera lors du réglage.

Appuyez sur le bouton (5) pour régler la plage dynamique lorsque la sonde est *EN DIRECT*. La valeur de la plage dynamique est affichée à l'écran principal. La fréquence est modifiée de 5 MHz à 7 MHz à l'écran principal lors du réglage.

 Appuyez sur le bouton (6) pour régler l'harmonique lorsque la sonde est *EN DIRECT*.

### <span id="page-18-0"></span>**3.5 Mesures**

Après avoir gelé l'image, elle peut être éditée avec des mesures. Sélectionnez la mesure souhaitée en appuyant sur Mesure (13) pour choisir la mesure appropriée nécessaire. Appuyez sur le bouton (14) pour prendre des notes sur l'image gelée. Appuyez sur le bouton (15) pour effacer les mesures et les notes.

# <span id="page-19-1"></span><span id="page-19-0"></span>**Section 4 MAINTENANCE 4.1 CHARGEMENT DE LA SONDE**

Lorsque la batterie est faible, il est nécessaire de recharger la sonde. Il existe deux méthodes de chargement que vous pouvez utiliser.

### **1 Chargement via le cable USB**

Tirez sur l'insertion à l'extrémité de la sonde, puis connectez le chargeur USB et le câble USB à la sonde pour la charger, comme le montre l'image de gauche de la Figure 4-1.

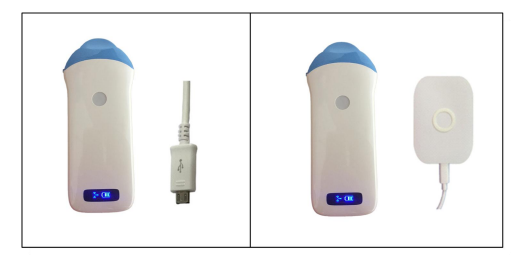

Figure 4-1 Charge the Probe

### **2) Chargement sans fil**

En appliquant de l'énergie au pad de charge sans fil, placez la sonde sur le chargeur sans fil portable, comme le montre l'image de droite de la figure 4-1. Si la position relative est correcte, un signal sonore retentira et l'indicateur de capacité de la sonde s'allumera.

Pendant la charge, l'indicateur de batterie clignotera et les grilles indiqueront la capacité de la batterie chargée.

Si les quatre cases sont allumées et que l'indicateur ne clignote pas, cela signifie que la batterie est entièrement chargée. Débranchez le câble USB et l'insertion doit être soigneusement branchée pour que la sonde puisse être étanche.

# <span id="page-21-0"></span>**4.2 NETTOYAGE**

Un nettoyage périodique de la sonde est généralement tout ce qui est nécessaire. La sonde peut être nettoyée avec un chiffon doux, du papier ou de l'eau directement au niveau de la tête. La sonde avec un niveau d'étanchéité IPX5 peut être lavée à l'eau propre, mais les utilisateurs **NE DOIVENT PAS** immerger la sonde dans l'eau.

# <span id="page-22-0"></span>**4.3 ENTREPOSAGE**

Lorsqu'il n'est pas utilisé, il est recommandé de ranger l'équipement dans son étui de protection. Pendant le stockage, il convient de protéger l'équipement contre les variations de température.